### **Como aceder ao Webmail**

**O Webmail é uma ferramenta que pode utilizar para aceder à sua caixa de correio onde quer que esteja, sendo ainda possível enviar e consultar os emails que estão alojados no servidor.**

Para aceder ao webmail basta seguir os passos:

**1.** Abrir o navegador de internet e digitar o url de acesso tendo em consideração o domínio da sua conta de email, ou seja, se a sua conta de email é joao@**novidades.com** o endereço de acesso será **http://webmail.novidades.com**

**2.** Se o seu alojamento suportar o Webmail irá aparecer a seguinte página de acesso:

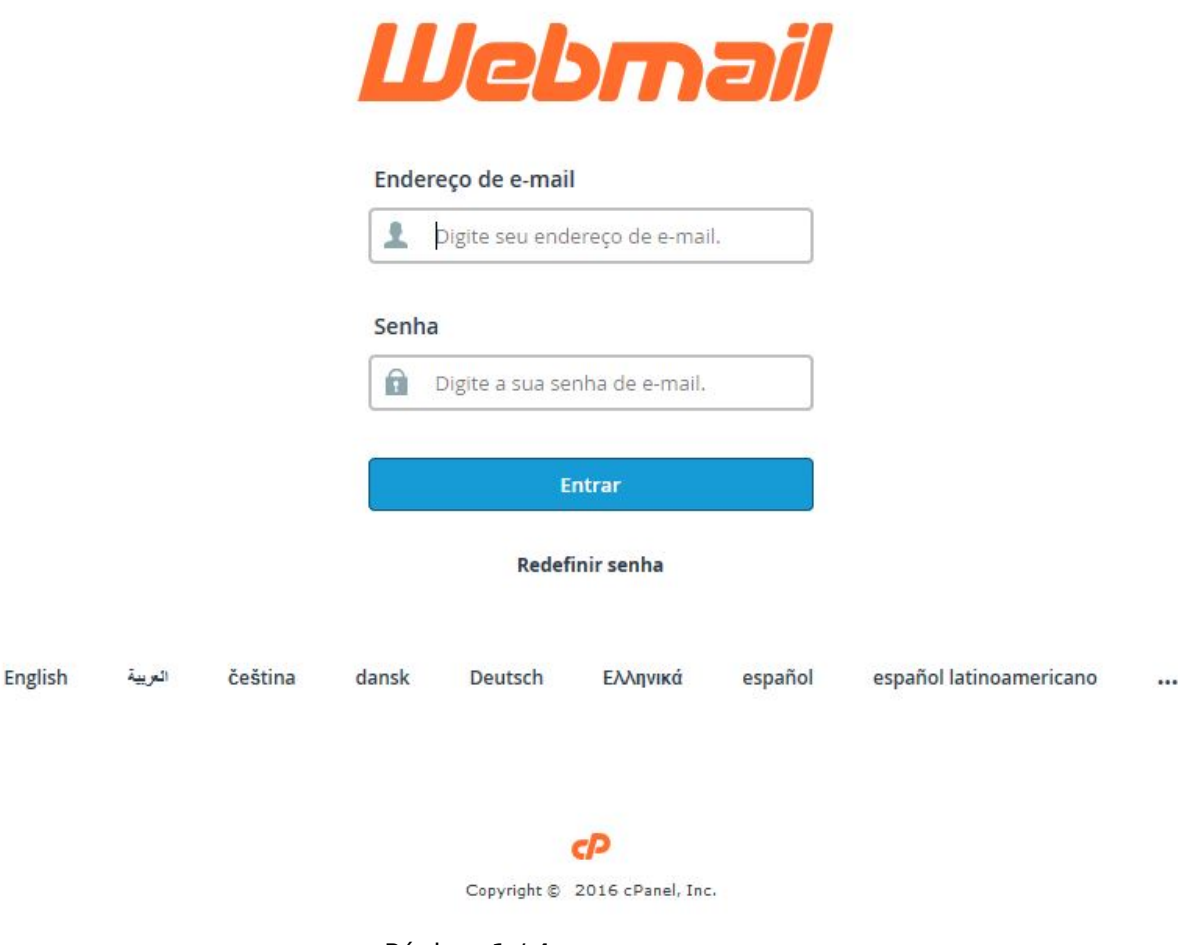

Página 1/4 **(c) 2024 Wincode <web@wincode.pt> | 2024-05-20 21:29** [URL: https://faqs.wincode.pt/index.php?action=faq&cat=76&id=155&artlang=pt](https://faqs.wincode.pt/index.php?action=faq&cat=76&id=155&artlang=pt)

**3.** No campo "*Endereço de e-mail*" coloque o endereço da conta de email que pretende aceder e a respectiva "*Senha*"

**4.** Se os dados de acesso estiverem correctos irá aparecer o layout semelhante à seguinte imagem. Para consultar os emails pode utilizar uma das seguintes aplicações, o "*horde*" ou o "*roundcube*". A finalidade das aplicações é a mesma, experimente cada uma deles e utilize a que mais lhe agrada. No nosso tutorial vamos entrar no "roundcube":

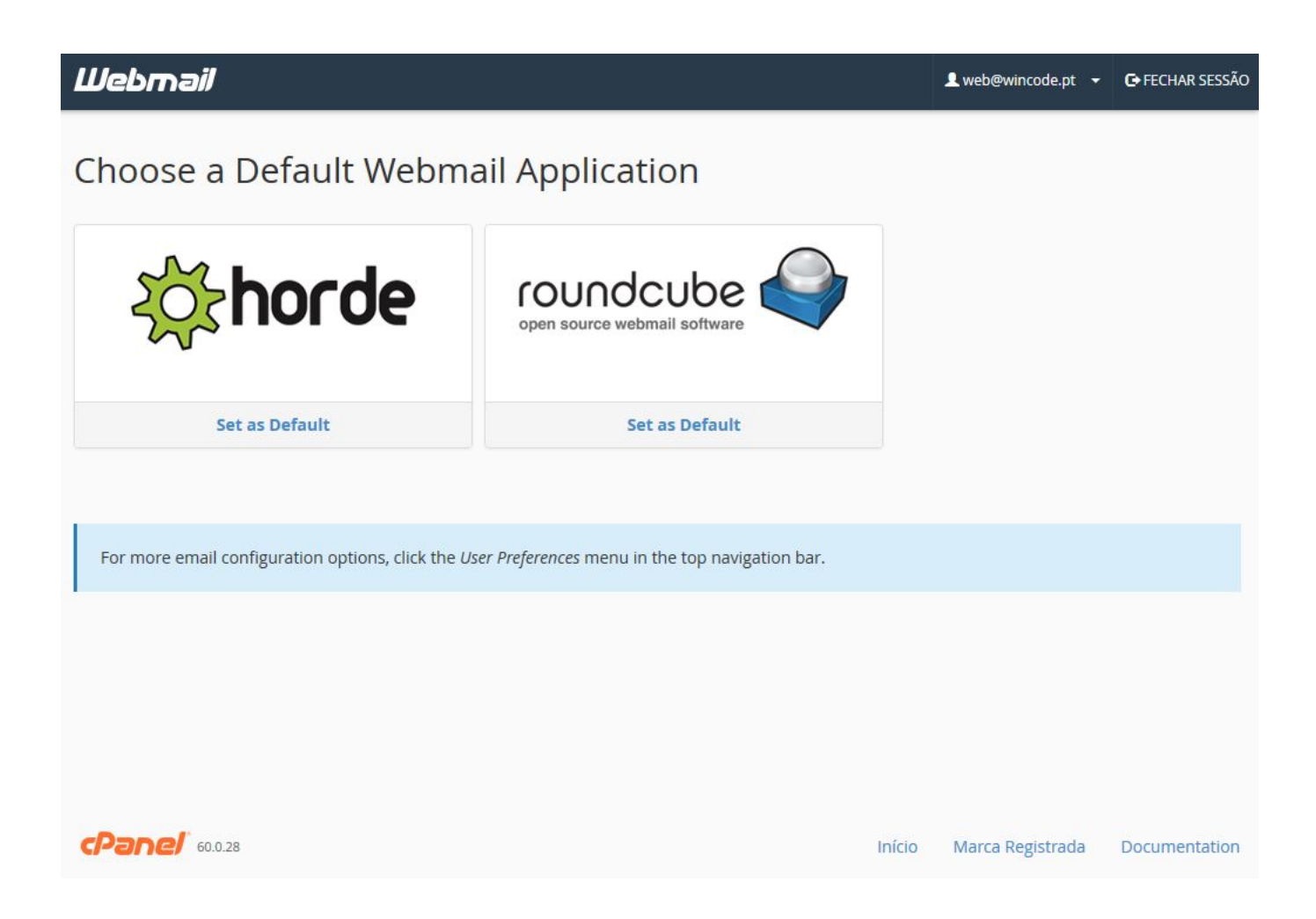

**5.** Se selecionarmos o "roundcube" o layout será semelhante ao da seguinte imagem. Como pode constatar é possivel consultar os emails *recebidos, enviados, rascunhos e lixo*, pode também enviar um email clicando na opção "Enviar Mensagem".

Nota: Se a conta de email em questão estiver configurada na aplicação de emails Página 2 / 4 **(c) 2024 Wincode <web@wincode.pt> | 2024-05-20 21:29**

[URL: https://faqs.wincode.pt/index.php?action=faq&cat=76&id=155&artlang=pt](https://faqs.wincode.pt/index.php?action=faq&cat=76&id=155&artlang=pt)

como por exemplo o outlook, thunderbird, aplicações de telemóveis, etc, é possível que as pastas estejam vazias ou que apenas apareçam os emails até uma determinada data. Deve por isso certificar-se como está configurada a conta de email nas referidas aplicações porque as mesmas podem eliminar os emails que estão no webmail.

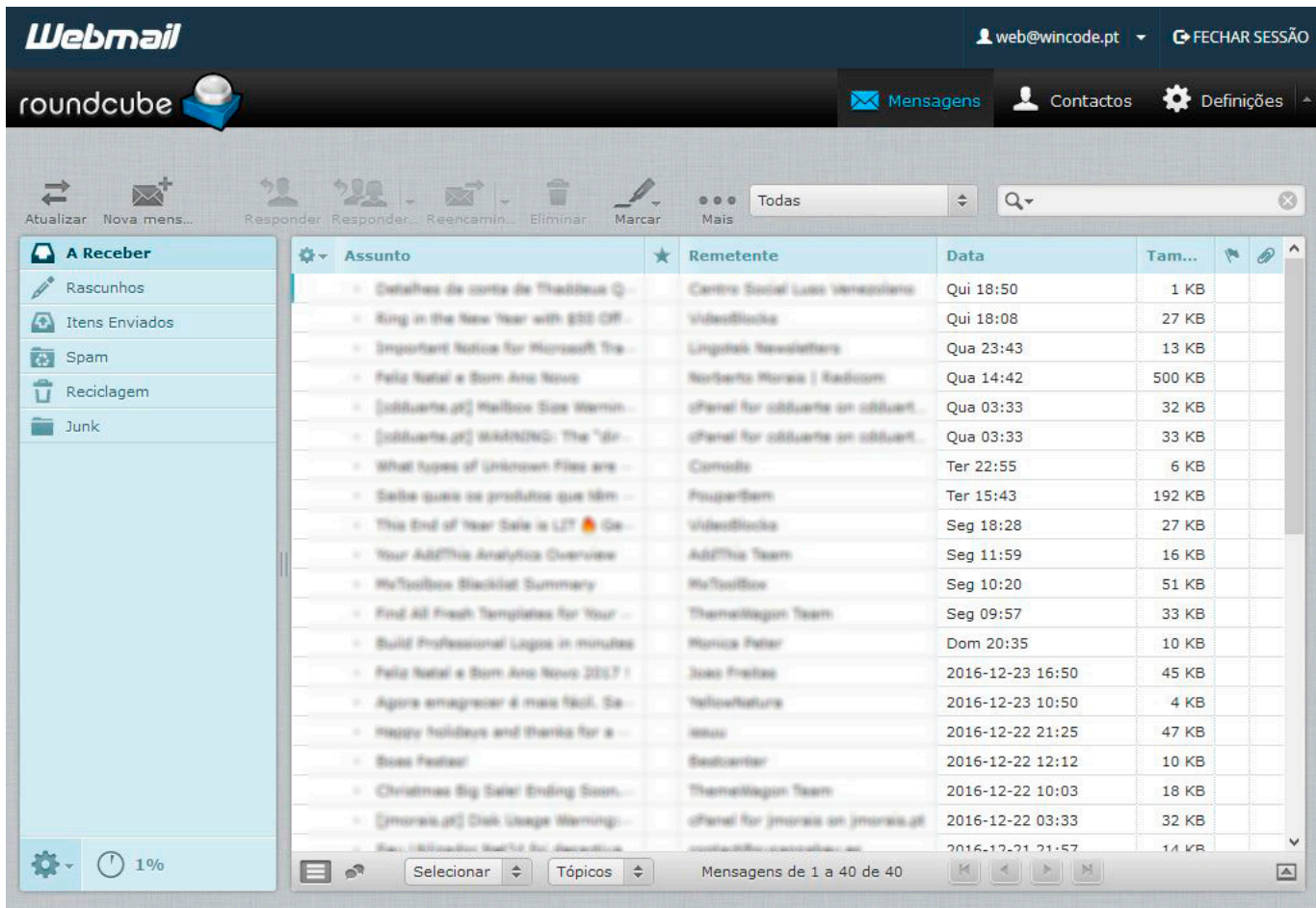

**6.** O Webmail perminte ainda uma série de funcionalidades muito úteis para a gestão da sua conta de correio como por exemplo:

- Alterar a password da conta de email;
- Informações sobre a configuração da conta de email;
- Calendário e Contactos;
- Filtros de email;
- [Configurar reencaminhamentos](http://faqs.wincode.pt/index.php?action=artikel&cat=76&id=157&artlang=pt);
- [Configurar respostas automáticas;](http://faqs.wincode.pt/index.php?action=artikel&cat=76&id=156&artlang=pt)
- Consultar logs dos emails (Listagem dos emails enviados, recebidos e em espera);

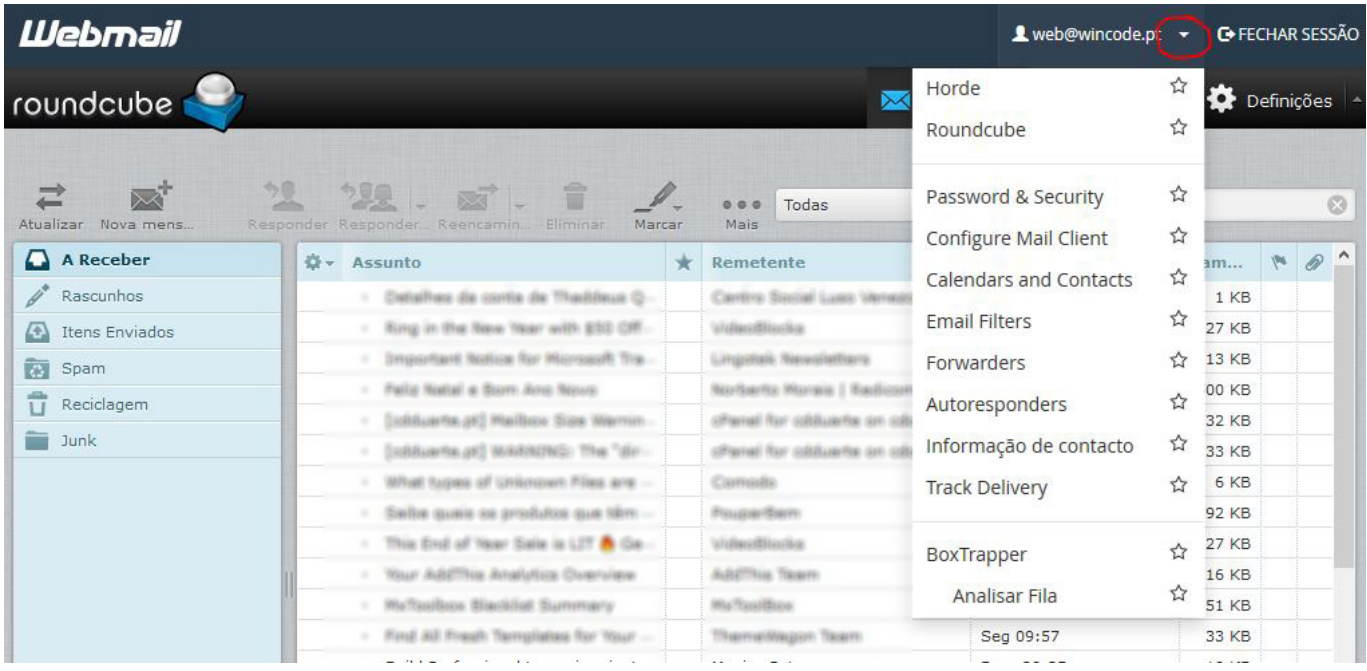

Fim do tutorial, obrigado!

ID de solução Único: #1154 Autor: Wincode Atualização mais recente: 2016-12-30 19:11